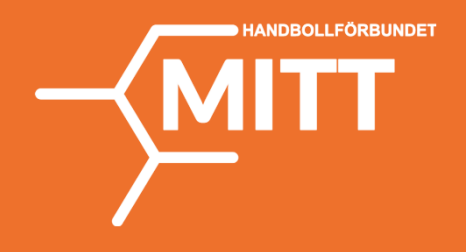

## **Manual PROFIXIO APP**

**Serier & Resultat**

- Det finns två sätt att komma åt "Serier & Resultat" i Profixio APP:
- 1. Logga in på Profixio.com/app
- 2. Ladda ner appen Profixio till mobil/surfplatta i Google Play eller App store.
- 1. Se till att Cuper/serier är valt i menyn.
- 2. Välj "Seriespel".
- 3. Se till att "Handboll", "Säsong 2023/2024" samt "HF Mitt" är valt.

Q Cuper / Ser

a handboll

 $\blacktriangleright$  Logga in i Om Profixio

- 4. Välj "Tävlingar" för att se hela serier.
- 5. Välj aktuell klass du vill se spelschema för.

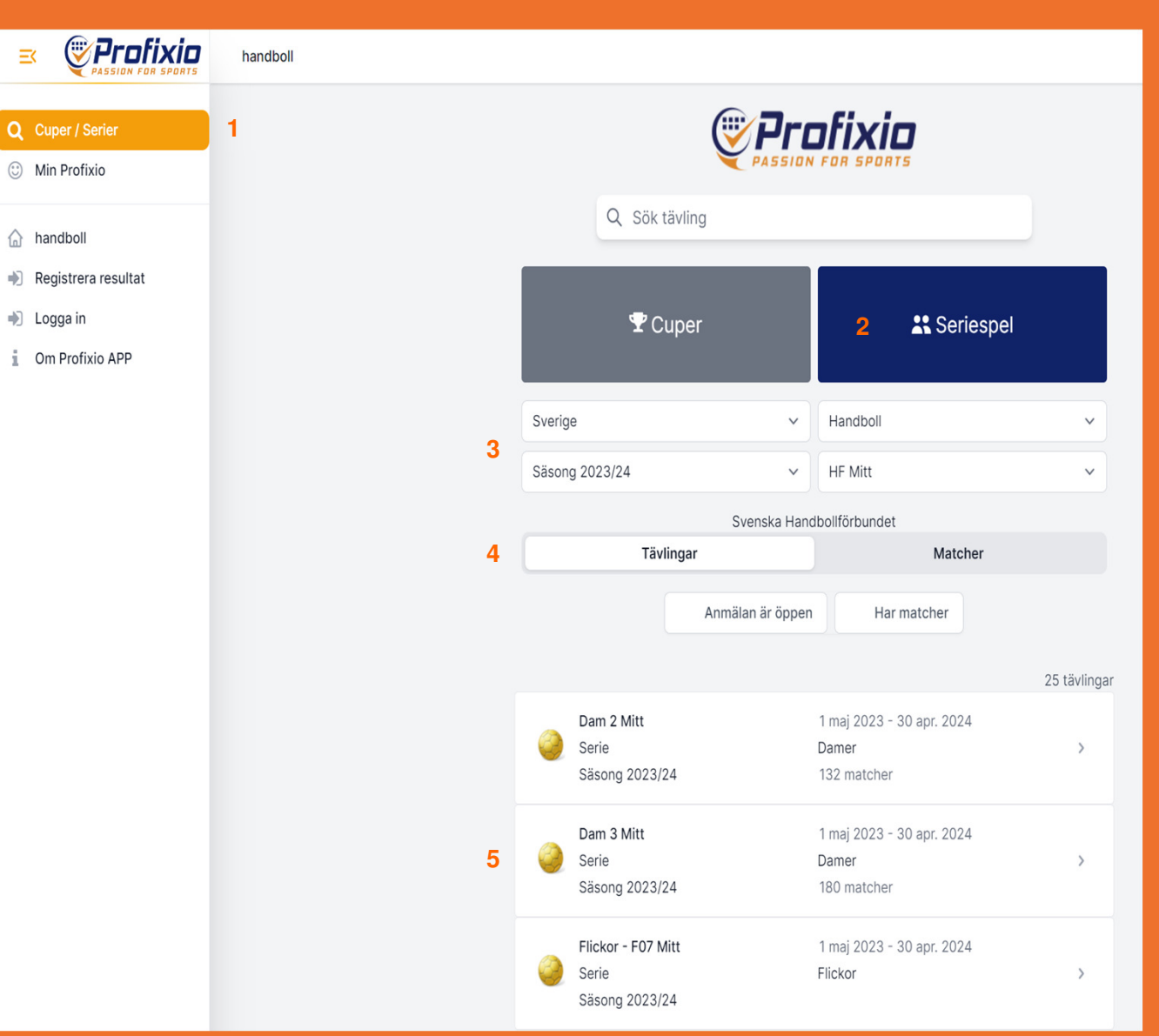

När du valt en klass (i detta fall Dam 3 Mitt):

1. Klicka på "Matcher"

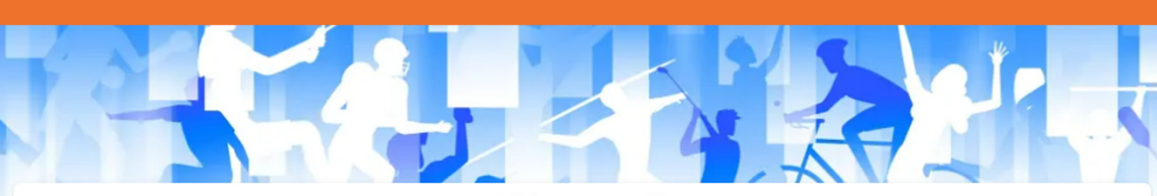

Välkommen till

## Dam 3 Mitt

108 matcher, 22 lag

Serie Damer Säsong 2023/24 Svenska Handbollförbundet

1 maj 2023 - 30 apr. 2024

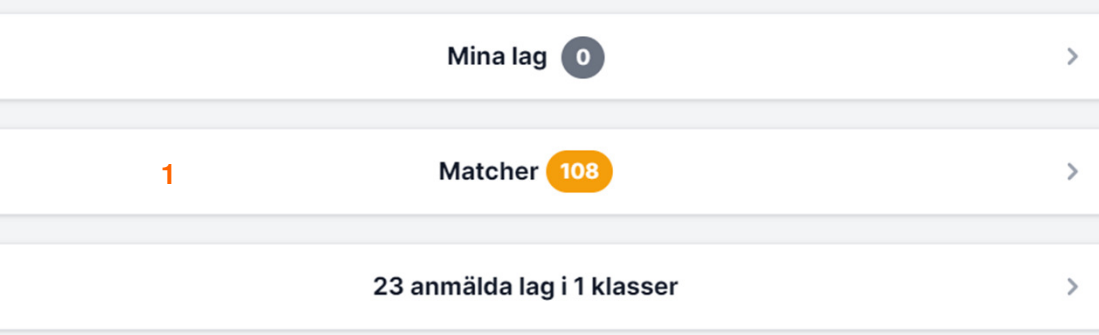

## 1. Välj aktuell serie

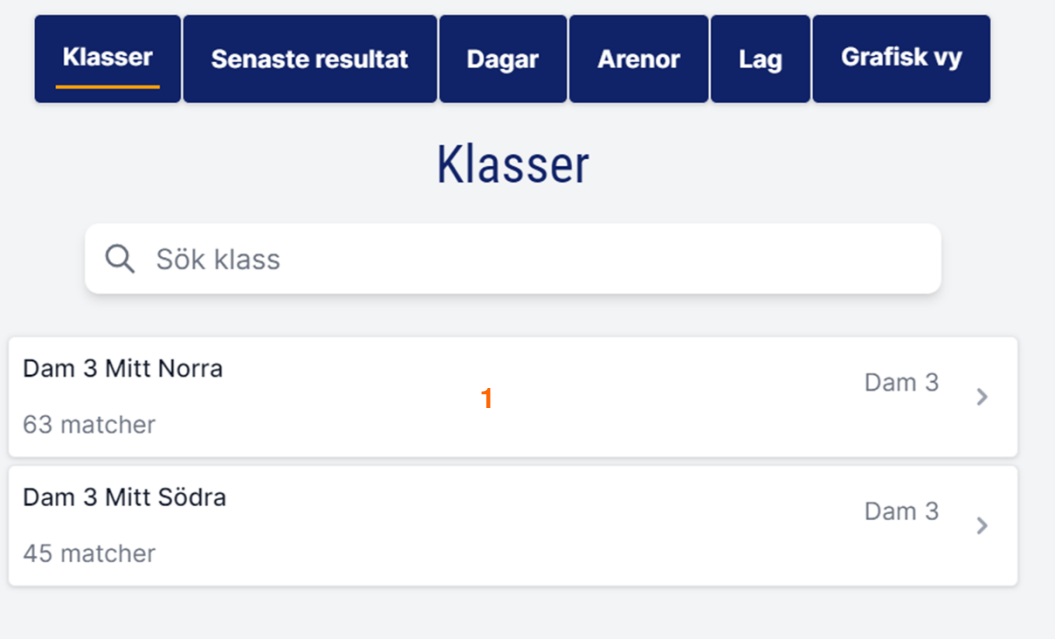

Nu när du kommit in till den serie du vill se matcher för så kan du välja att se:

- 1. Matcher för ett specifikt lag klicka på laget i listan.
- 2. Alla **kommande** matcher i datumordning (scrolla ner).
- 3. Alla spelade matcher.
- 4. Alla matcher både kommande och spelade.

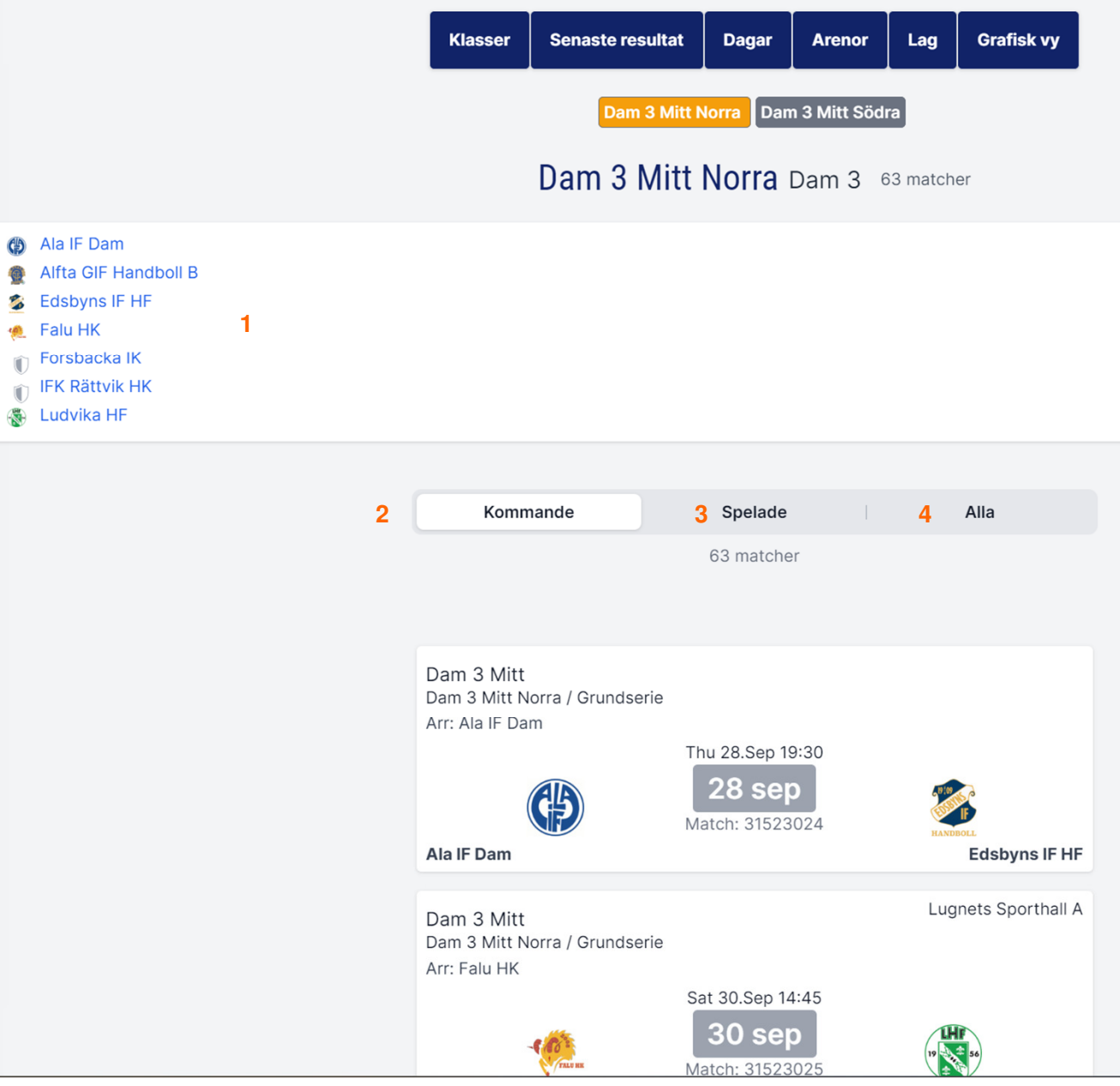